# **КАК СОЗДАТЬ** ИИ-АССИСТЕНТА

# ПОШАГОВАЯ ИНСТРУКЦИЯ

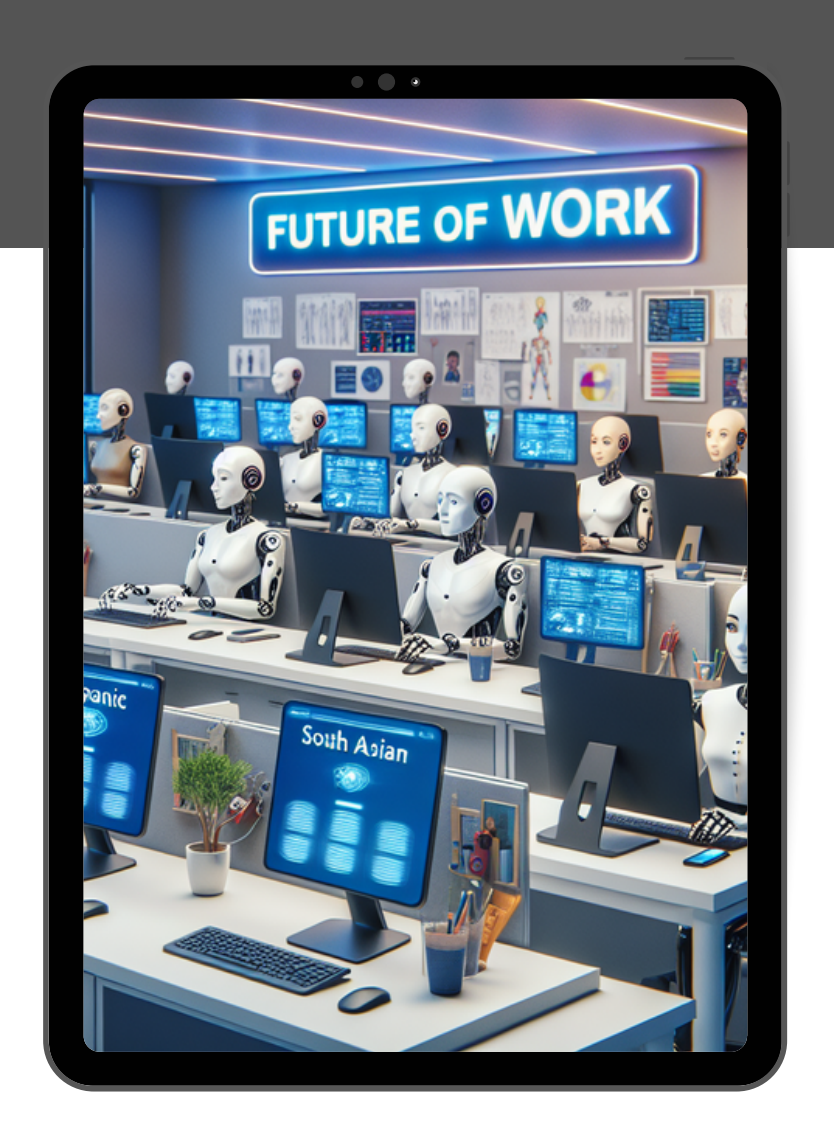

СОЗДАВАЙТЕ НЕЙРОСОТРУДНИКОВ ДЛЯ ЛЮБЫХ ЗАДАЧ ЗА МИНУТЫ БЕЗ НАВЫКОВ ПРОГРАММИРОВАНИЯ И **ДИЗАЙНА** 

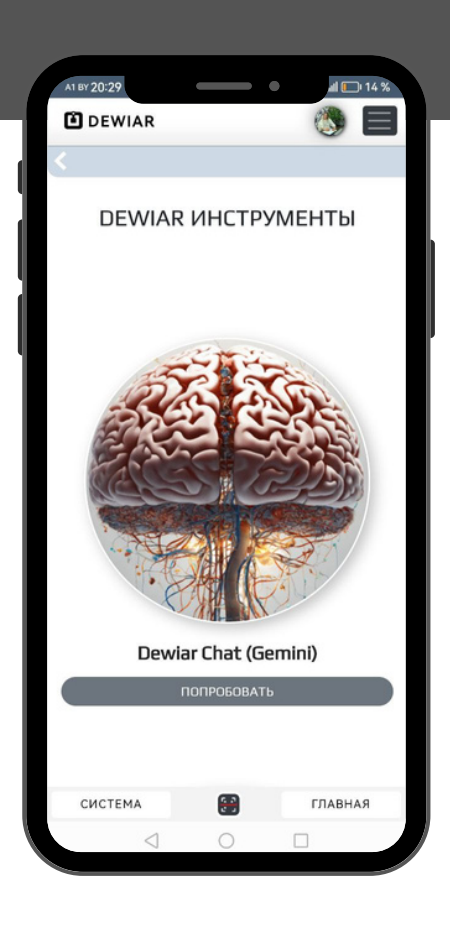

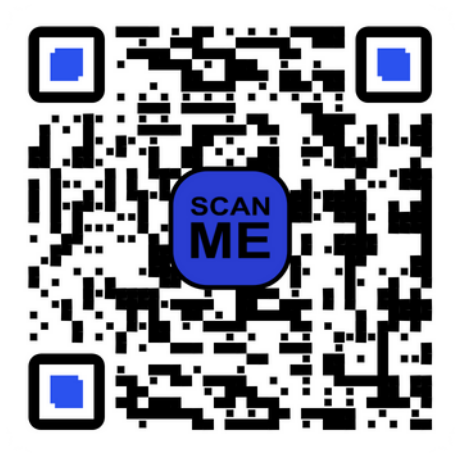

**DEWIAR ИНСТРУМЕНТЫ** 

#### **ИНСТРУКЦИЯ**

# **ШАГ1**

Заходим на сайт www.dewiar.com. Проходим регистрацию с помощью электронной почты либо переходим по QR-коду на 1 стр.

# ШАГ 2

Переходим на вкладку «Инструменты»-далее выбираем DewiarChat

#### **ШАГЗ**

Вас приветствует ИИ**accuctent на базе Gemini** от Google. Пишите свой запрос-получайте ответ от нейросети.

#### ШАГ 4

Воспользуйтесь подсказками - готовыми запросами для грамотных полных ответов. Просто нажмите на "волшебную палочку."

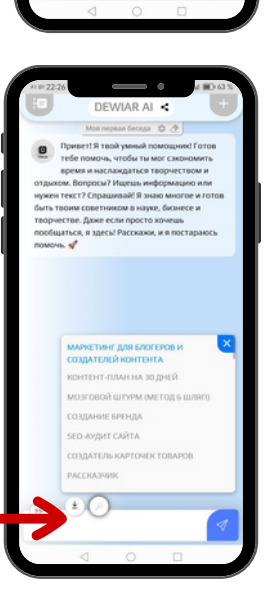

#### **И Н С Т Р У К Ц И Я**

## **Ш А Г 5**

Создайте своего собственного ИИ ассистента. Для этого нажмите «+»

# **Ш А Г 6**

Заполните поля:

- название ассистента
- приветствие, с которым будет начинать беседу Ваш ассистент
- определите ,сохранять ли контекст беседы
- И самое важное -заполните промптзадание, по которому будет работать Ваш ассистент.

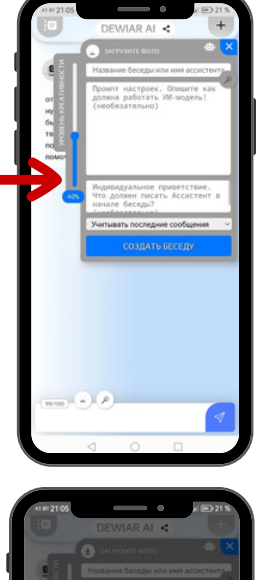

.<br>Учитывать весь конт<br>беселы .<br>Учитывать последн<mark>и</mark><br>сообщения <mark>не учитывать контекс:</mark><br>Реселы

#### **Ш А Г 7**

Пример готового промпта для ИИ ассистента

#### **И Н С Т Р У К Ц И Я**

#### **Ш А Г 8**

Вы можете воспользоваться уже готовыми ассистентами для личного и профессионального пользования. Нажмите иконку - "робота" , выберите одного из 40 готовых умных ассистентов

### **Ш А Г 9**

Все Ваши созданные ассистенты будут открываться кнопкой слева от лого

#### **Ш А Г 1 0**

Своим созданным ассистентом Вы легко можете поделиться в виде ссылки, установить в социальные сети или в виде виджета на сайт- нажмите на 3 точки около ассистента

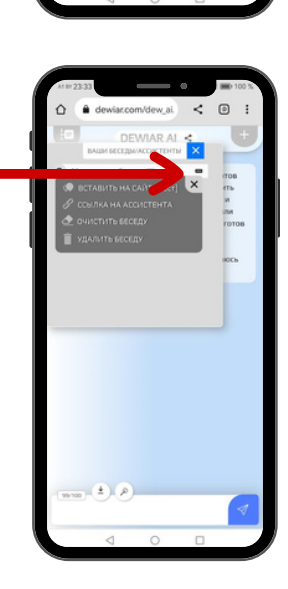

#### **ИНСТРУКЦИЯ**

### **ШАГ11**

Вы можете воспользоваться уже готовыми промптами для виджета Вашего сайта:

- ИИ-менеджер по продажам
- ИИ-консультант интернет-магазина

#### • ИИ-сотрудник техподдержки Нажмите на "волшебную палочку"

# **DEWIAR AI < BALLETO CAЙTA** ИИ МЕНЕДЖЕР ПО ПРОДАЖАМ ИИ КОНСУЛЬТАНТ ИНТЕРНЕТ-МАГАЗИНА И СОТРУДНИК ТЕХПОДДЕРЖКИ Мидивидуальное приветствие<br>Нто должен писать Ассистен<br>начале беседы? Учитывать последние сообще  $\pm$   $\alpha$

#### ШАГ 12

Полным набором инструментов Dewiar с **ИСКУССТВЕННЫМ** интеллектом Вы можете воспользоваться, кликнув на лого в шапке

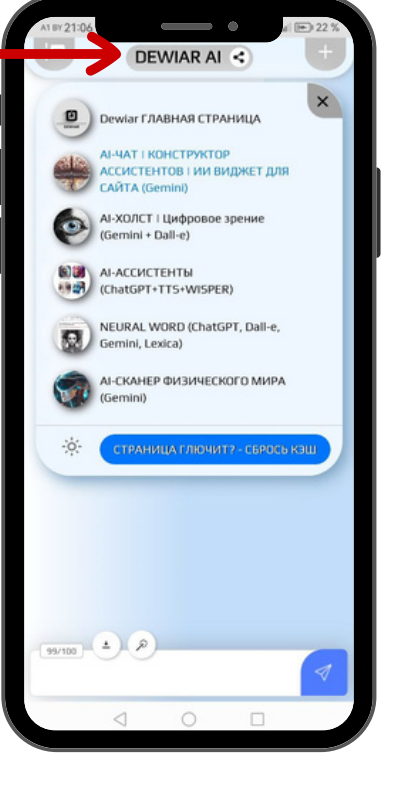